**Сабындинская средняя школа имени Усенова**

 $\blacktriangleright$ 

J

### Провела: Галина Меруерт Есимхановна учитель информатики  $\mathbb{A}^2$

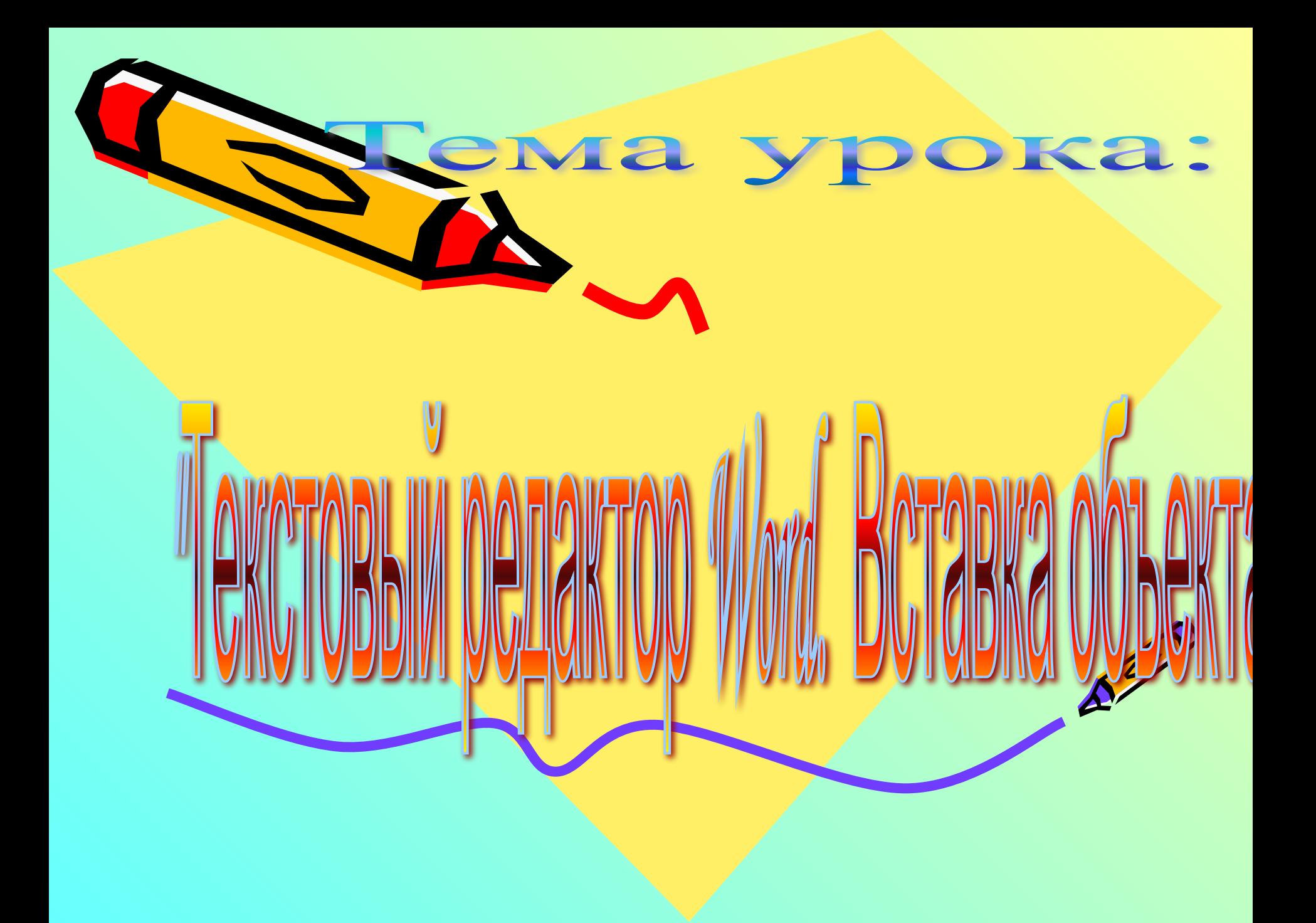

# **Цели и задачи урока:**

#### Образовательные:

- •Систематизировать способы работы с элементами текстового редактора WORD.
- •Научить создавать многообъектные документы в текстовом редакторе WORD.

#### Развивающие:

- •Способствовать развитию творческих способностей учащихся.
- •Способствовать развитию мыслительных операций (анализ, синтез, сравнение, обобщение).
	- Повысить мотивацию изучения предмета.

#### *ВȍȐȎȇȑǿȑȄȊьȌыȄ:*

•Формировать коммуникативную и информационную культуру.

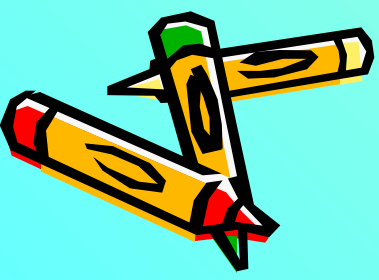

### **Оснащение урока:**

- 1.Компьютеры с операционной системой Windows'2007, Windows XP.
- 2.Программное обеспечение Microsoft Office: Word '2007, Word XP.
- 3.Мультимедийный проектор. Экран. 4.Тест.
- 5.Листы для рефлексии
- 6.Презентация к уроку.

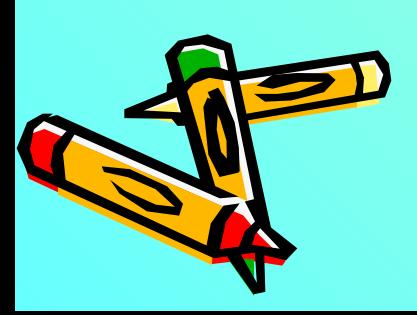

## **Использование на уроке модули Программы:**

- 1.Новые подходы в преподавании.
- 2.Критическое мышление
- 3.Оценивание (ОО и самооценивание) 4.ИКТ
- 5.Преподавание и обучение в соответствии с возрастными особенностями учеников

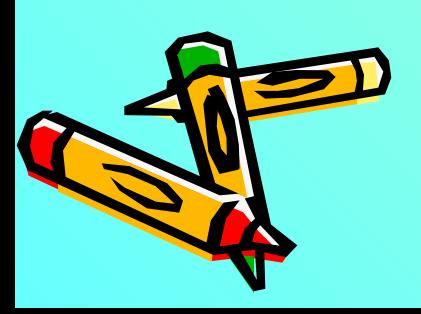

### **План урока:**

- 1.Организационный момент.
- 2.Разминка для ума.
- 3.Актуализация и систематизация опорных знаний.
- 4.Контроль знаний. Тест.
- 5.Здоровье сберегающий элемент.
- 6.Объяснение нового материала.
- 7.Выполнение индивидуальных работ за
	- компьютером.
- 8.Подведение итогов урока.
- 9.Домашнее задание.

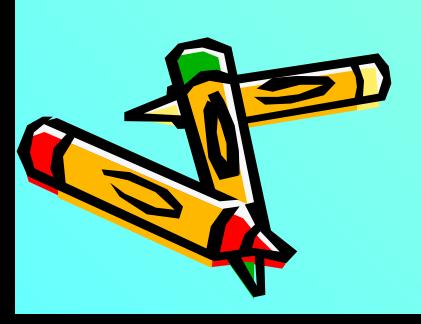

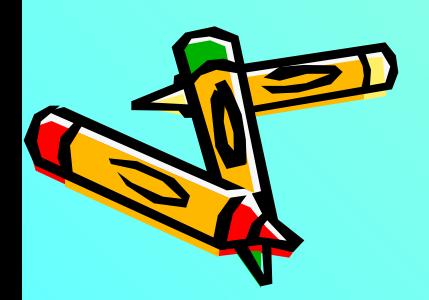

N JUNITED

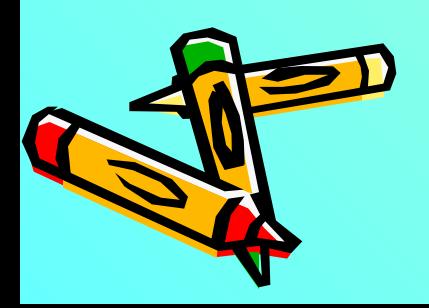

 $\mathbf{z}$ 

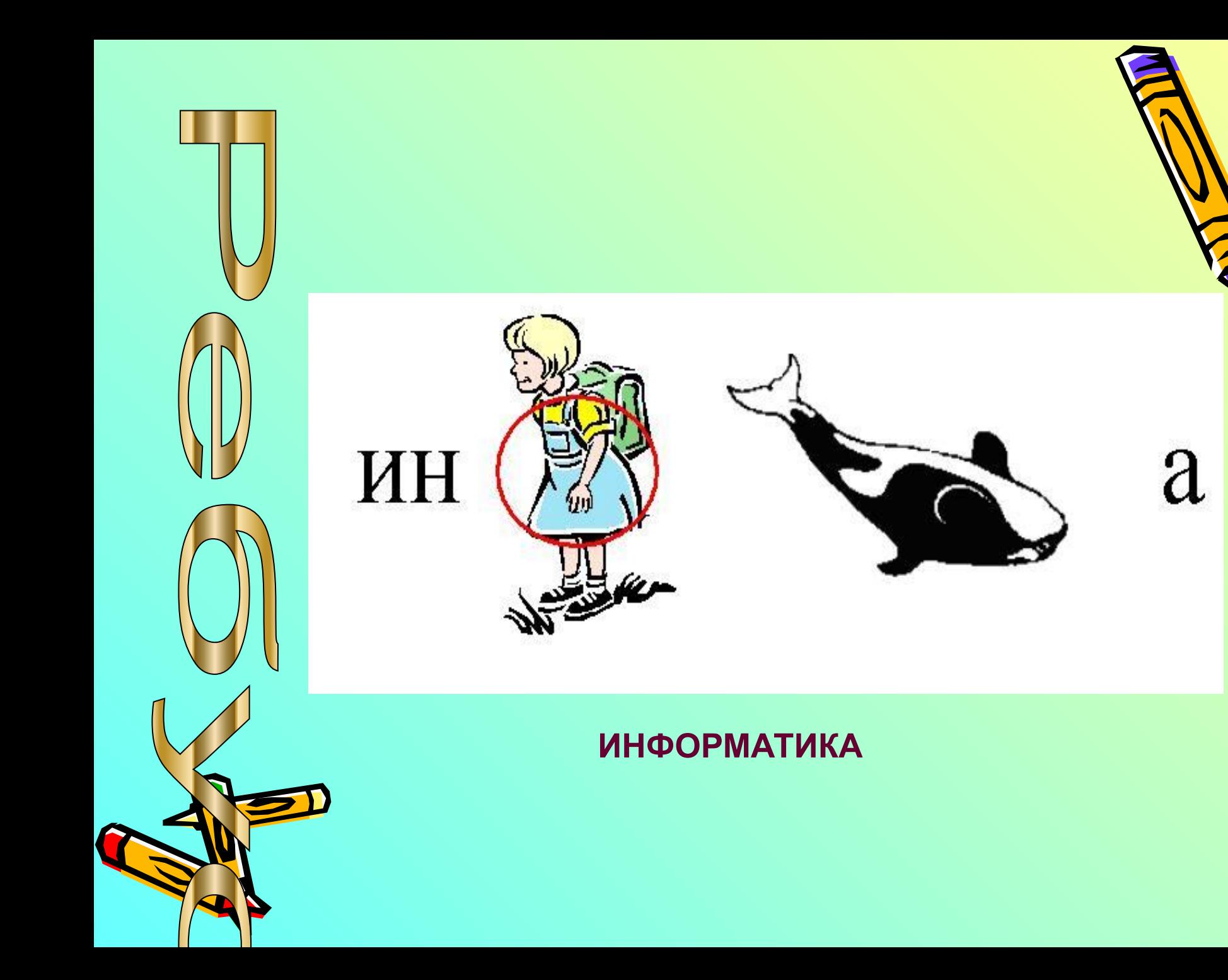

1. Давайте вспомним, с каким программным продуктом мы работаем на протяжении нескольких занятий. 2. Перед вами на экране стандартное окно редактора Word. Вспомним его структуру. Укажите стрелочками на составляющие.

3. Что мы создаём с помощью текстового редактора?

4. Хорошо. Теперь напомните мне, что вы уже

научились выполнять в текстовом редакторе.

5. Что такое редактирование текста?

6. Что такое форматирование?

**РЕДАКТИРОВАНИЕ**

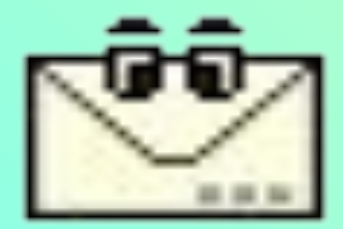

- **ЭТО ПРОВЕРКА И ИСПРАВЛЕНИЕ ТЕКСТА ПРИ ПОДГОТОВКЕ ПЕЧАТИ**

### **ФОРМАТИРОВАНИЕ**

**- ЭТО ПРОЦЕСС ОФОРМЛЕНИЯ ЭЛЕМЕНТОВ ДОКУМЕНТА**

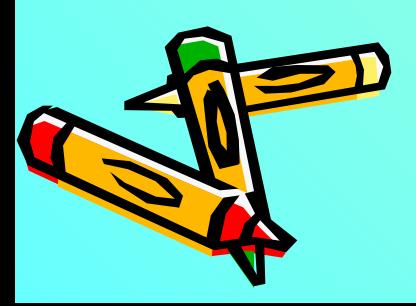

- 1. На каком расстоянии от монитора должен работать ученик за компьютером? А. 15-20 см Б. 50-70 см В. Меньше 40 см Г. 90-110 см
- 2. Устройствами ввода звуковой информации являются:

А. микрофон Б. колонки В. звуковая карта Г. наушники.

- 3. Файл это:
	- А. Единица измерения информации Б. Программа в оперативной памяти
	- В. Текст, распечатанный на принтере Г. Программа или данные на диске,
- 

имеющие имя.

- 4. Укажите тип файла dos
	- А. текстовый Б. графический В. исполняемый Г. видео
- 5. Выполнение операции копирования становится возможным после:
	- А. установки курсора в определенное положение Б. сохранение файла
	- В. распечатки файла Г. выделение фрагмента текста.
- 6. Почему проверка правописания иногда подчеркивает правильные слова?
	- А. Потому что она неправильно работает
	- Б. Потому что этих слов нет в словаре проверки правописания
	- В. Потому что этих слов вообще не существует
- Г. Потому что в этих словах все же есть ошибка
- 7. Что может содержать в себе таблица?
	- А. устройства Б. только файлы В. текст и рисунк Г. ни файлы ни папки

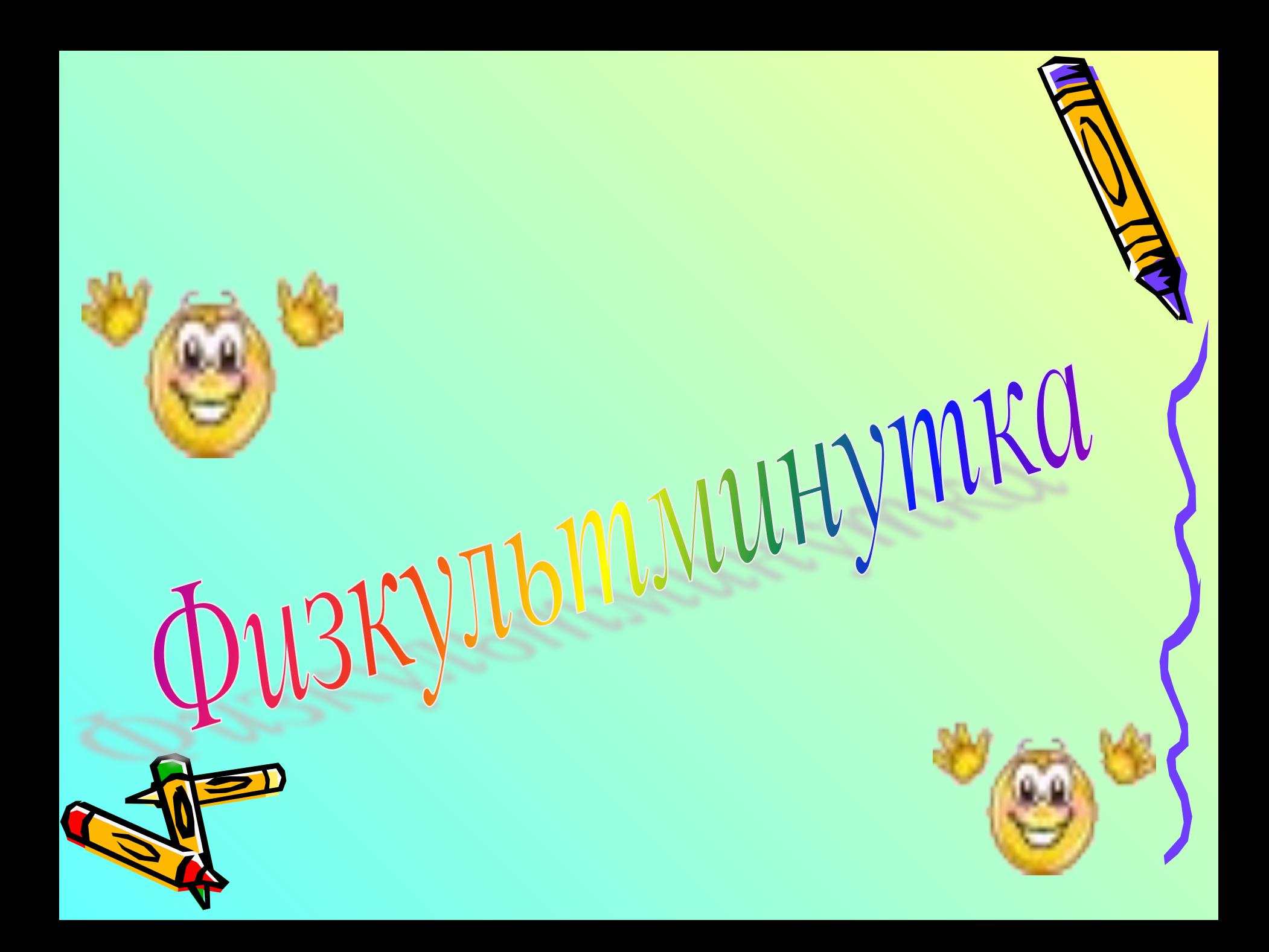

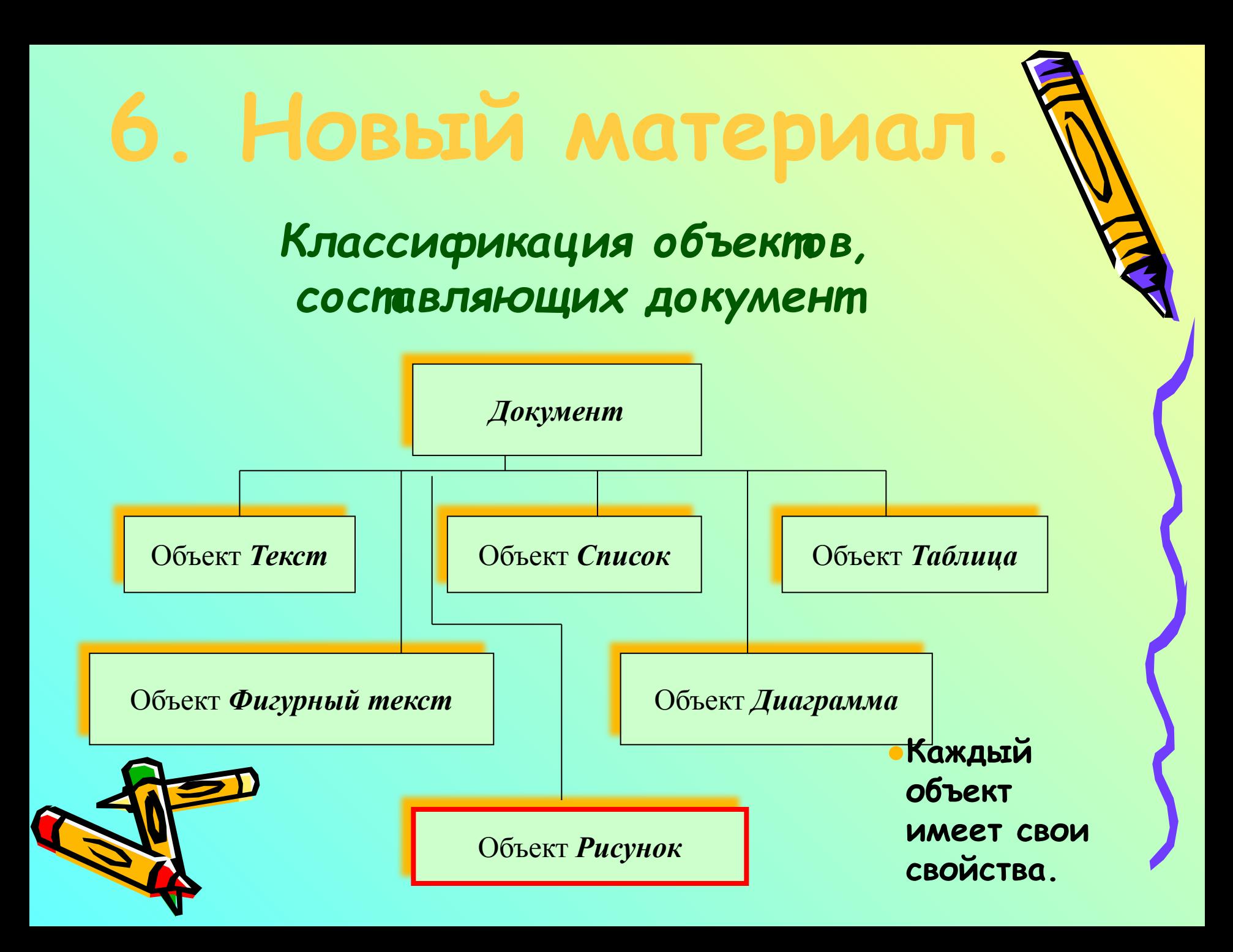

#### Вставка объекта Рисунок в текстовый документ.

В пексповый документ можно вставить различные объекты (дату, номер спраницы, символы, таблицы, гиперссылки, рисунки и тд.) Почти все команды реализованы в меню Вставка

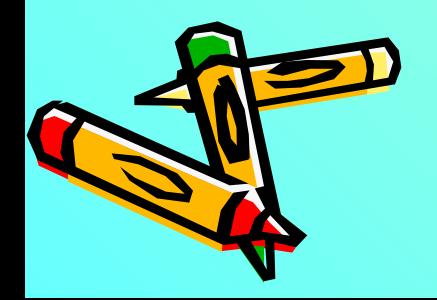

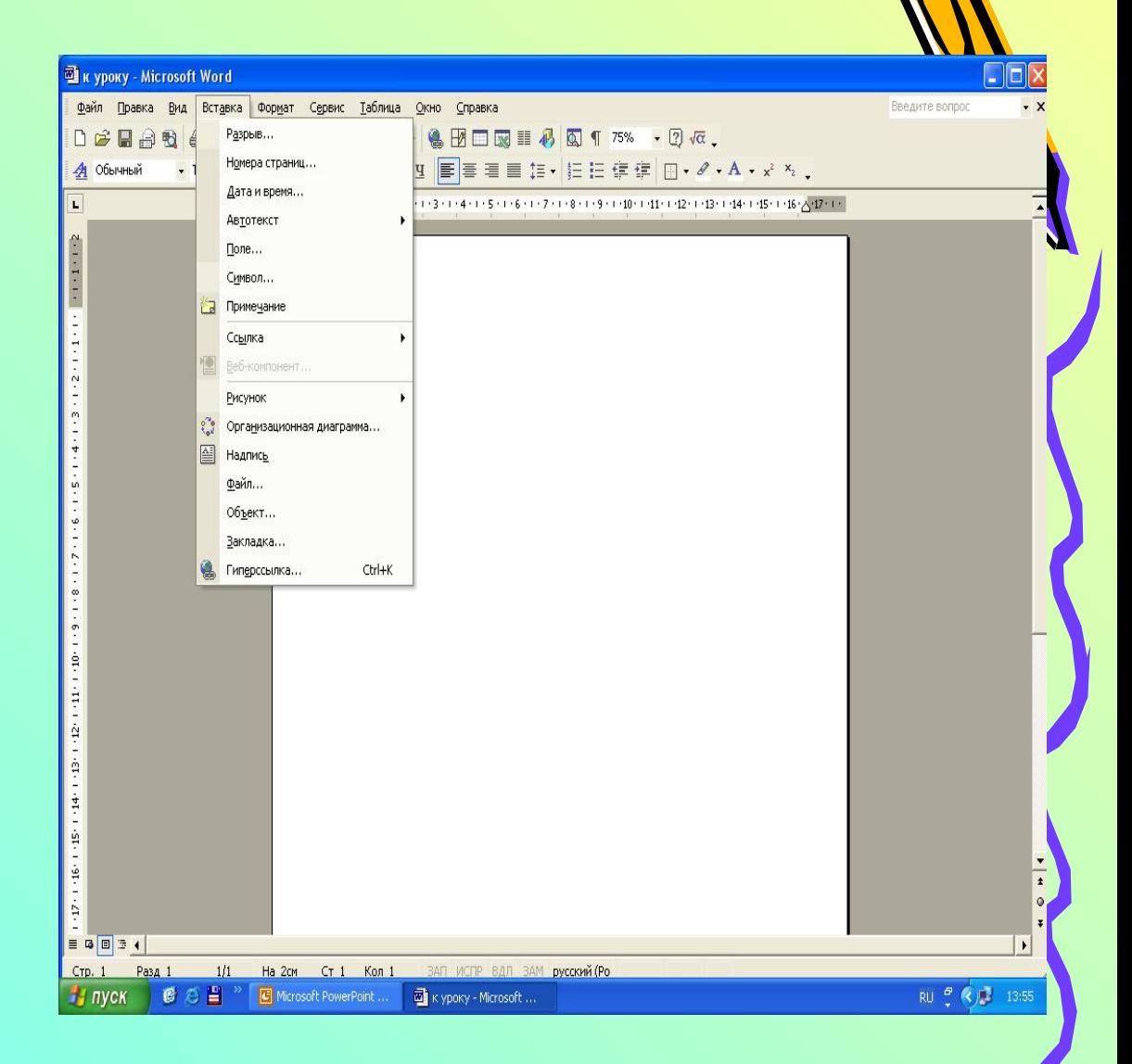

**Для того чтобы поместить рисунок в документ, можно воспользоваться подготовленным заранее графическим файлом.** 

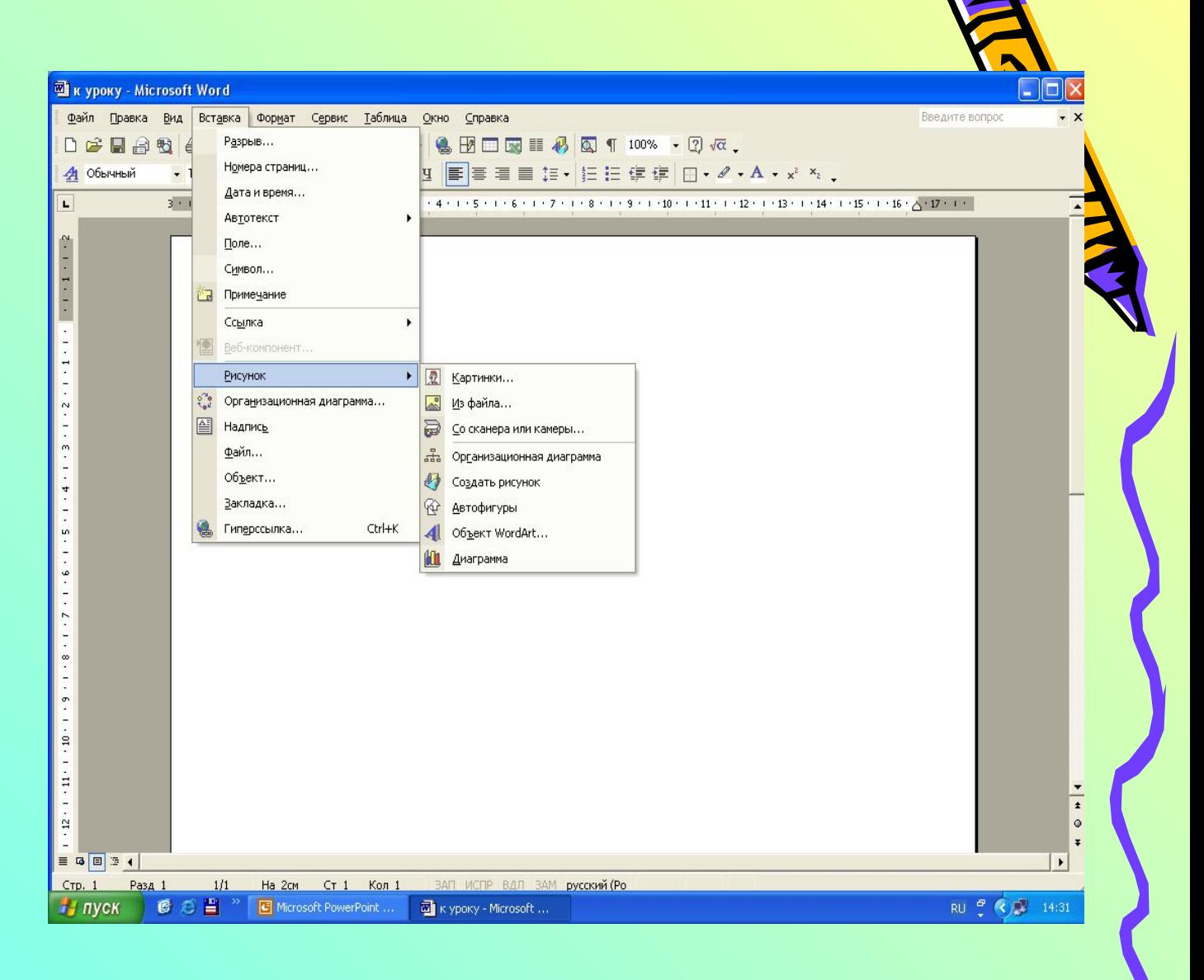

**Для вставки картинок служит команда Рисунок из меню Вставка**

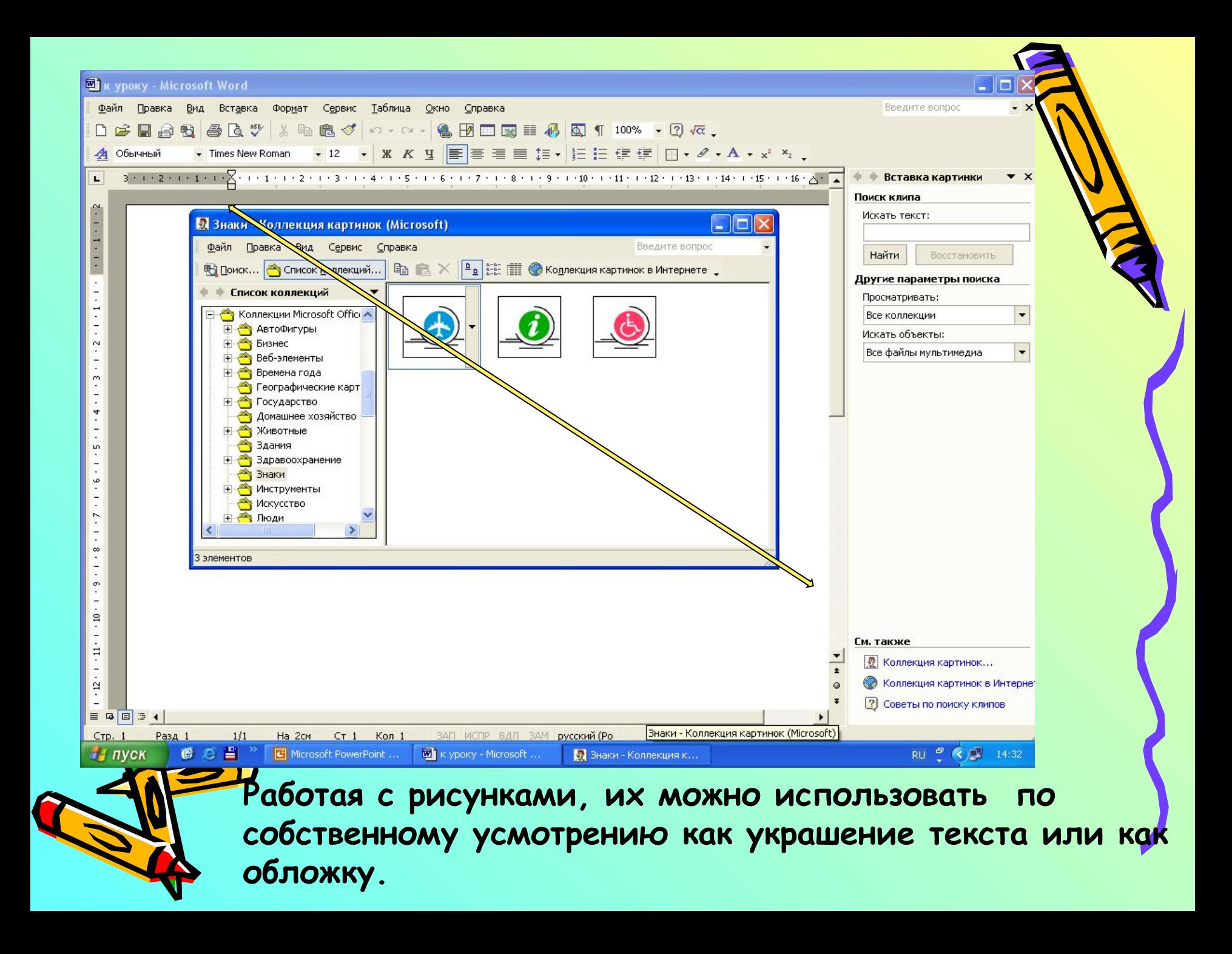

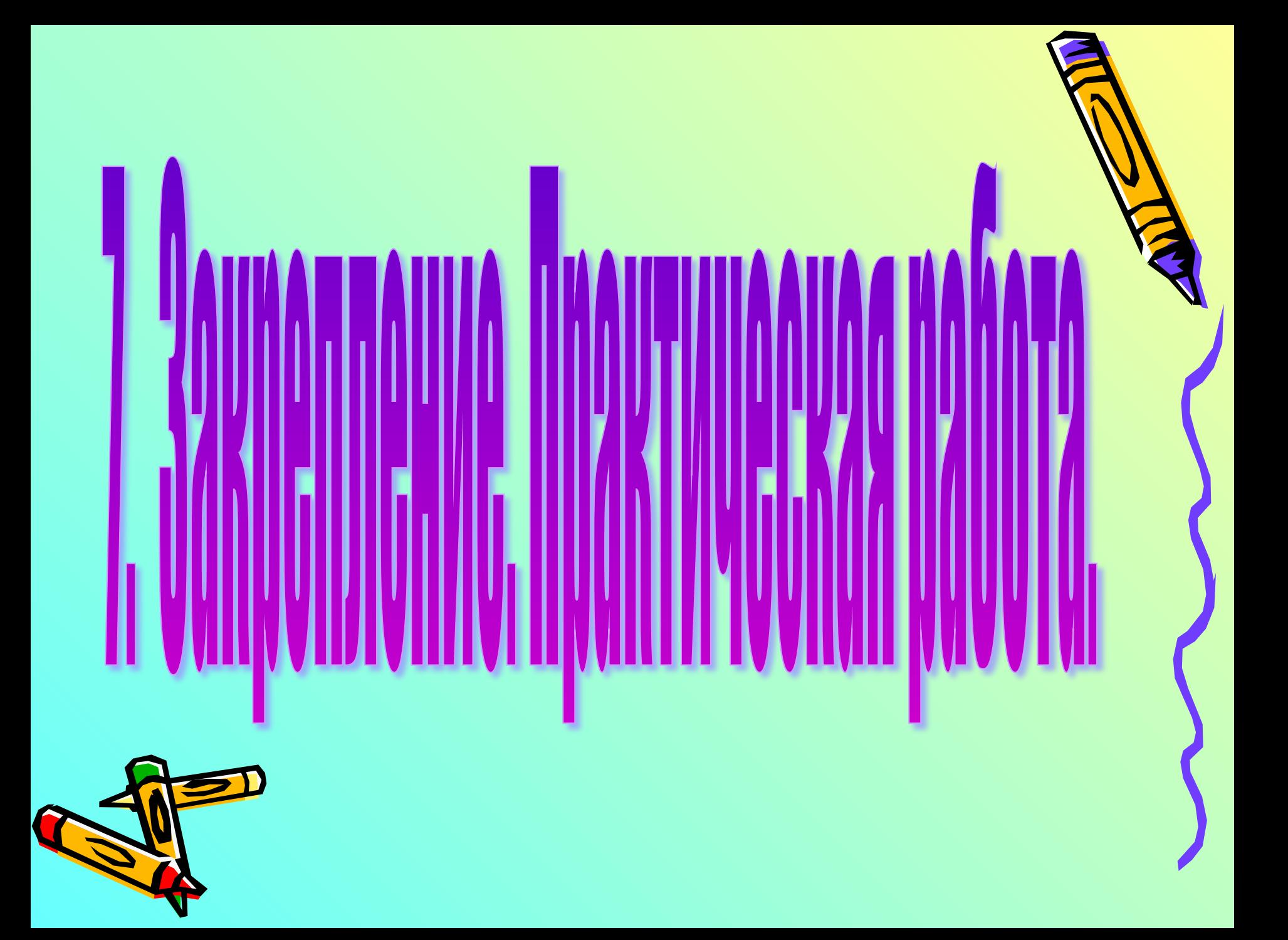

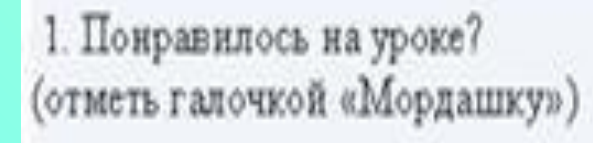

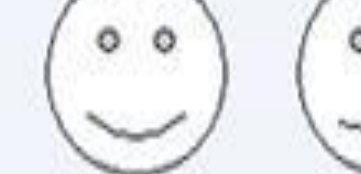

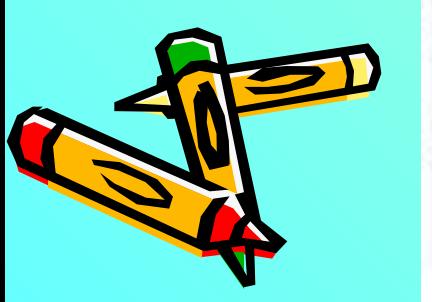

- 2. Поставь оценку учителю за работу по 10 бальной системе.
- 3. Поставь оценку себе за работу по 10 бальной системе.

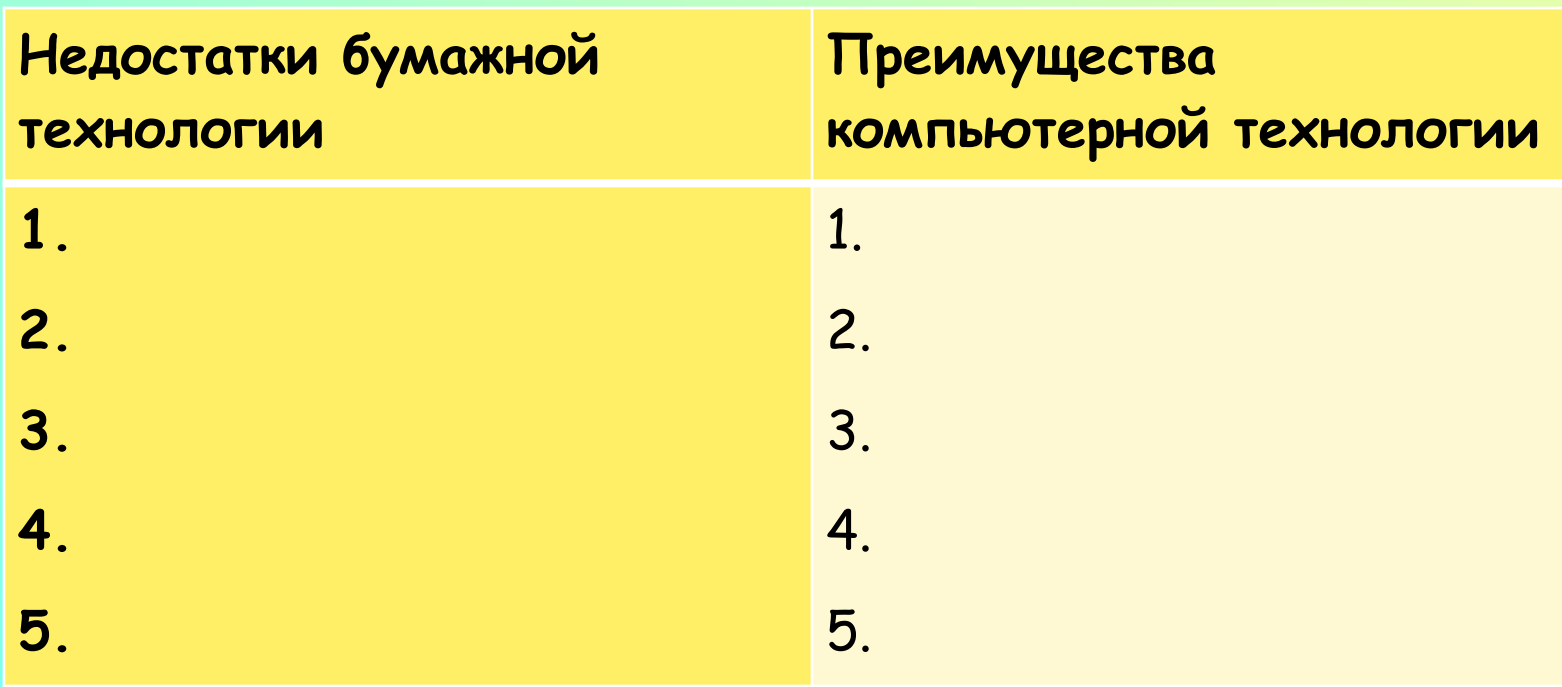

 $\mathbf{z}$ 

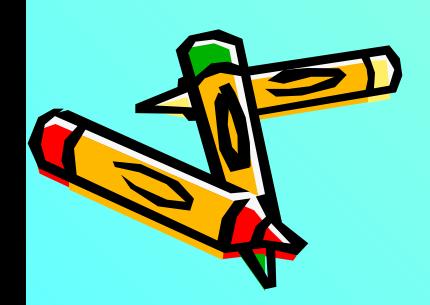